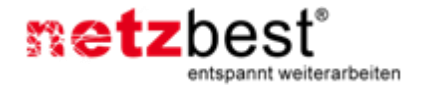

# Update der Citrix Workspace App

ANLEITUNG ZUM UPDATE DER CWA

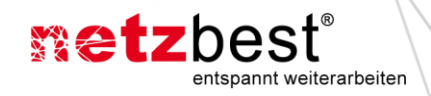

# <span id="page-1-0"></span>**Version / Änderungsverlauf**

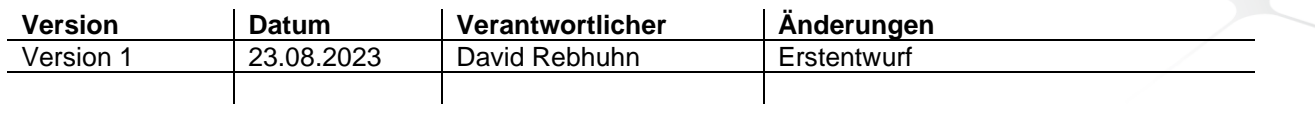

**Freigabe am:** 29.08.2023 **Freigabe durch:** Sophie Bayer

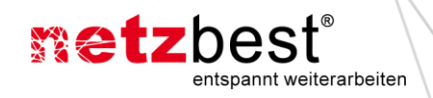

# Inhaltsverzeichnis

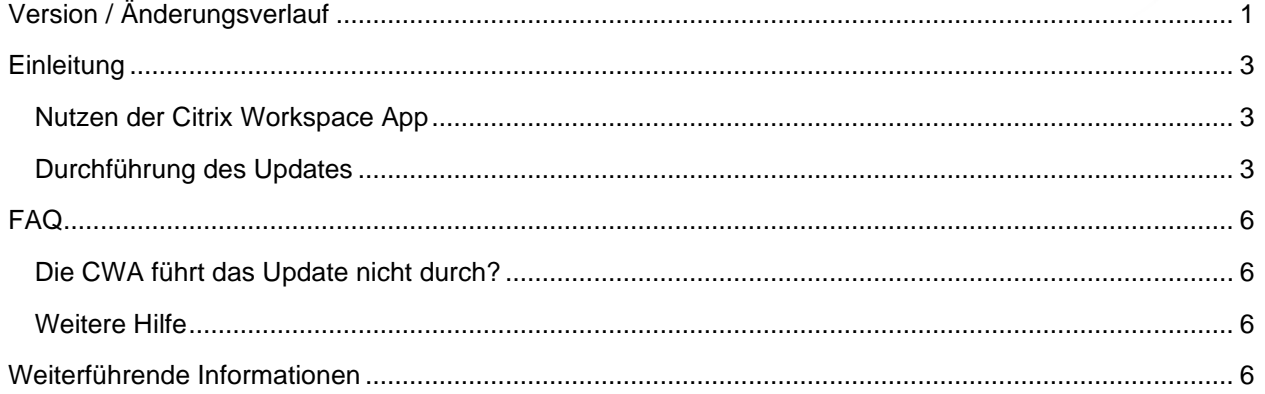

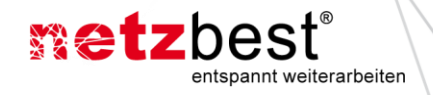

# <span id="page-3-0"></span>**Einleitung**

Diese Anleitung richtet sich an Kunden und Mitarbeitende von netzbest, die den Cloud Desktop und die damit verbundene Citrix Workspace App verwenden.

Sie beschreibt wie Kunden und Mitarbeitende die Citrix Workspace App aktualisieren können, ohne die Hilfe des netzbest Supports in Anspruch nehmen zu müssen.

Die Aktualisierung ist nur auf Laptops/Notebooks oder richtigen PCs nötig, für ThinClients ist diese Anleitung nicht relevant.

Weiterhin werden FAQs und weiterführende Informationen bereitgestellt.

#### <span id="page-3-1"></span>**Nutzen der Citrix Workspace App**

Die Citrix Workspace App (weiter als CWA bezeichnet) ist essenziell für die Verbindung mit dem Cloud Desktop. Wird eine veraltete Version genutzt, kann es zu Problemen kommen.

### <span id="page-3-2"></span>**Durchführung des Updates**

Um das Update durchzuführen, muss zunächst sichergestellt werden das keine offene Cloud Desktop Sitzung auf dem Gerät geöffnet ist. Citrix gibt Ihnen hier eine Meldung, sollte doch eine aktive Verbindung bestehen.

Zuerst muss unten rechts am Bildschirm das Symbol von Citrix gesucht werden.

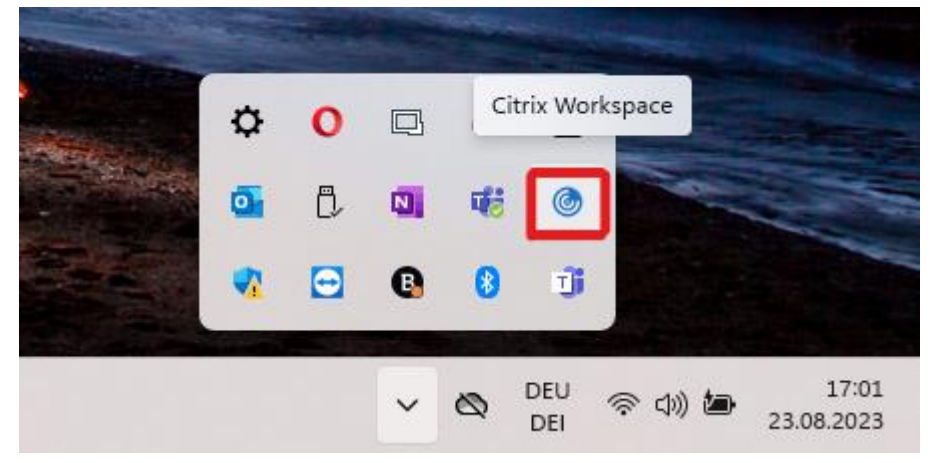

Auf das Symbol muss ein Rechtsklick durchgeführt werden und dann die Option "Nach Updates suchen" angeklickt werden.

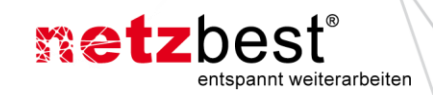

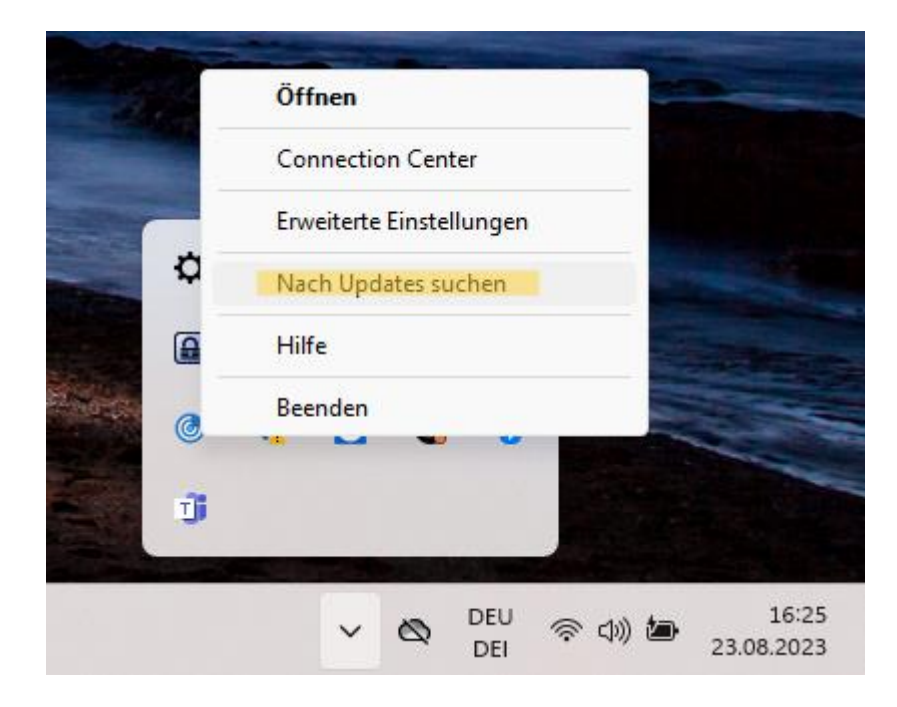

Anschließend überprüft die CWA, ob eine neue Version vorhanden ist und wird dann das Update durchführen.

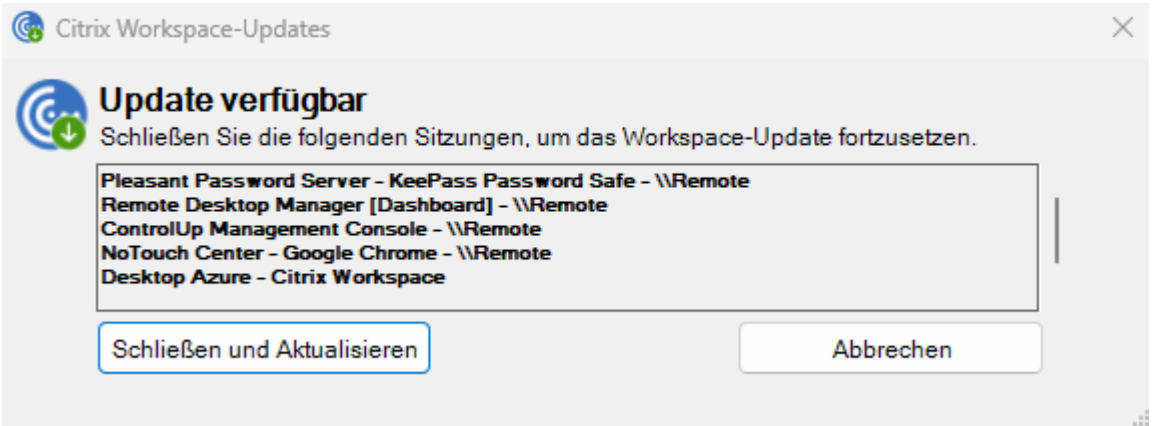

Diese oder eine ähnliche Meldung taucht auf, sollte noch eine aktive Cloud Desktop Sitzung offen sein.

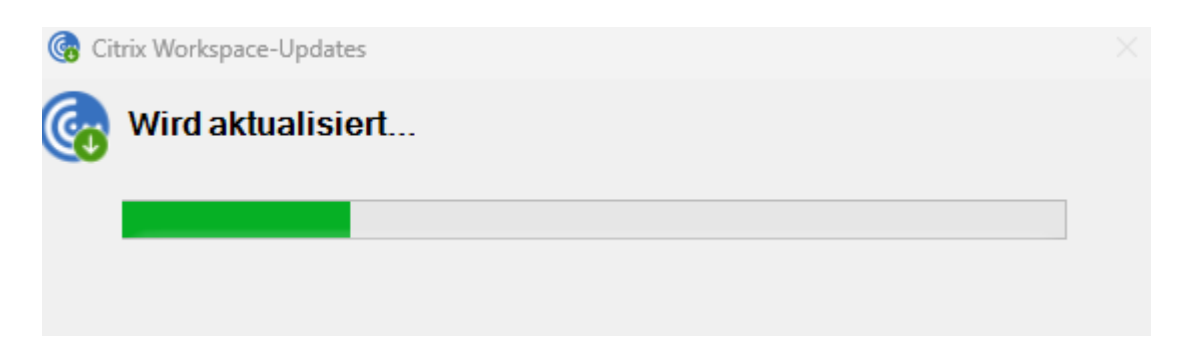

Es kann sein, dass hier ebenfalls eine Aufforderung zur Bestätigung kommt. Ist das Update abgeschlossen, empfehlen wir das Gerät einmal neu zu starten. Die CWA kann hier ebenfalls eine Aufforderung zum Neustart des Gerätes anzeigen, dies ist aber nicht immer der Fall.

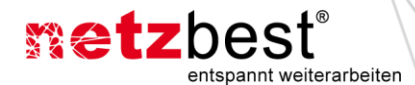

Nach dem Neustart sollte die Aktualisierung abgeschlossen sein. Um sicherzustellen, dass eine neuere Version installiert wurde, muss die Version überprüft werden. Dafür muss auf der CWA ein Rechtsklick durchgeführt werden und die Option "*Erweitere Einstellungen*" ausgewählt werden.

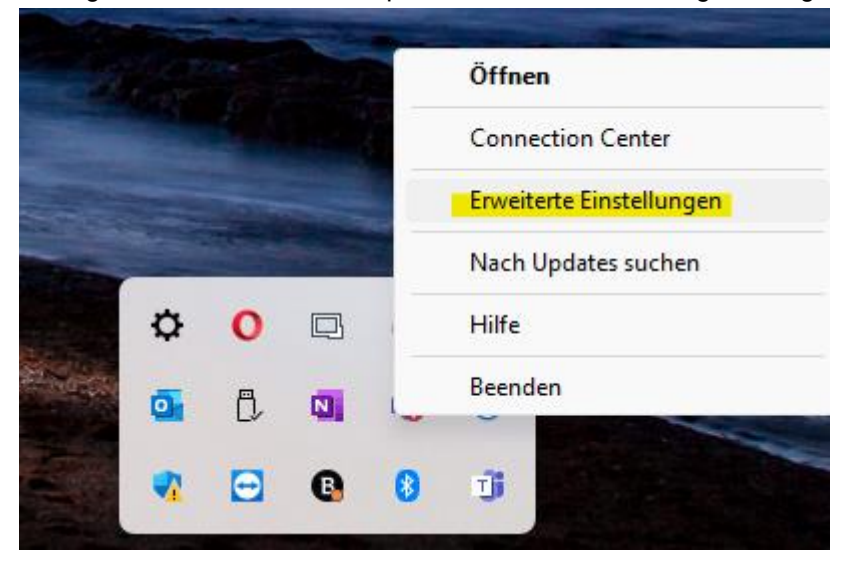

In dem sich öffnenden Fenster kann unten die Version abgelesen werden.

Citrix Workspace **Erweiterte Einstellungen Connection Center** Hoher DPI-Wert Verknüpfungen und Wiederverbinden Tastatur und Sprachenleiste Citrix Workspace-Updates Datensammlung Konfigurationsprüfung Citrix Workspace zurücksetzen Kennwörter löschen Supportinformationen **Citrix Casting Citrix Files** Protokollsammlung **Info Version** 23.3.0.55(2303) © 2023 Cloud Software Group, Inc. Alle Rechte vorbehalten. Hinweise zu Drittanbietern

Die neuste Version kann immer auf der Citrix Website abgelesen werden. Der Link dafür befindet sich unter dem Punkt "Weiterführende Informationen" in der Anleitung.

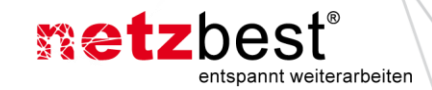

# Citrix Workspace app 2307 for Windows

Release Date: Jul 31, 2023

#### **Compatible with**

Windows 11, 10 as well as Windows Server 2022, 2019, 2016.

Download Citrix Workspace app for Windows

(287 MB-.exe)

Version: 23.7.0.15(2307)

Checksum: SHA-256-8EE281FC3901C3D66D8161EF80BAE7B2FB46AC788036845685FD9D4BAECC3303

## <span id="page-6-0"></span>**FAQ**

#### <span id="page-6-1"></span>**Die CWA führt das Update nicht durch?**

Sollte es zu einem Fehler kommen oder das Update nicht durchgeführt werden können, wenden Sie sich bitte an unseren Support. Die Daten dafür finden Sie etwas weiter unten in der Anleitung unter "Weitere *Hilfe*". Manchmal kann es zu Problemen kommen und die einzige Lösung ist das Neuinstallieren der CWA, dafür ist jedoch die Admin-Kennung notwendig.

#### <span id="page-6-2"></span>**Weitere Hilfe**

Für weitere Hilfe kontaktieren Sie bitte den netzbest Helpdesk unter [support@netzbest.de](mailto:support@netzbest.de) oder über +49 (0)30 80 20 813 99.

# <span id="page-6-3"></span>**Weiterführende Informationen**

[Citrix Workspace app 2307 for Windows -](https://www.citrix.com/downloads/workspace-app/windows/workspace-app-for-windows-latest.html) Citrix – Link zum Download der CWA